## PayMyStudent Registration & Application Guide

- To register for PayMyStudent, first head t[o https://liverpool.paymystudent.com/portal/](https://liverpool.paymystudent.com/portal/)
- You can also access it via a link on the student intranet<https://my.liv-stu.co.uk/>

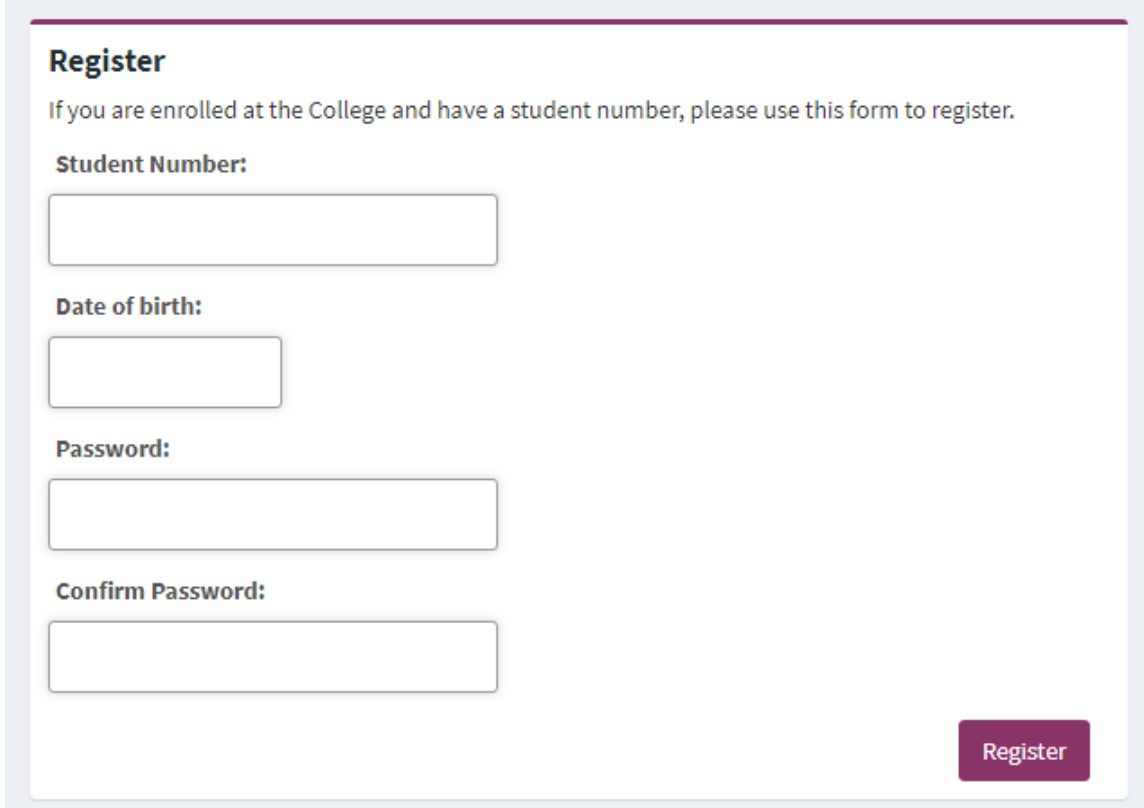

- Fill in the Registration form then click **Register**. Your **Student Number** can be found on the bottom left corner of your student ID card.
- Click **Submit** on the next page to finish your registration. An activation email will be sent to your **College Email Address**.
- You can quickly access your college email from the dashboard of **MyCollege**. Click the activation link in the email you received to activate your PayMyStudent account.

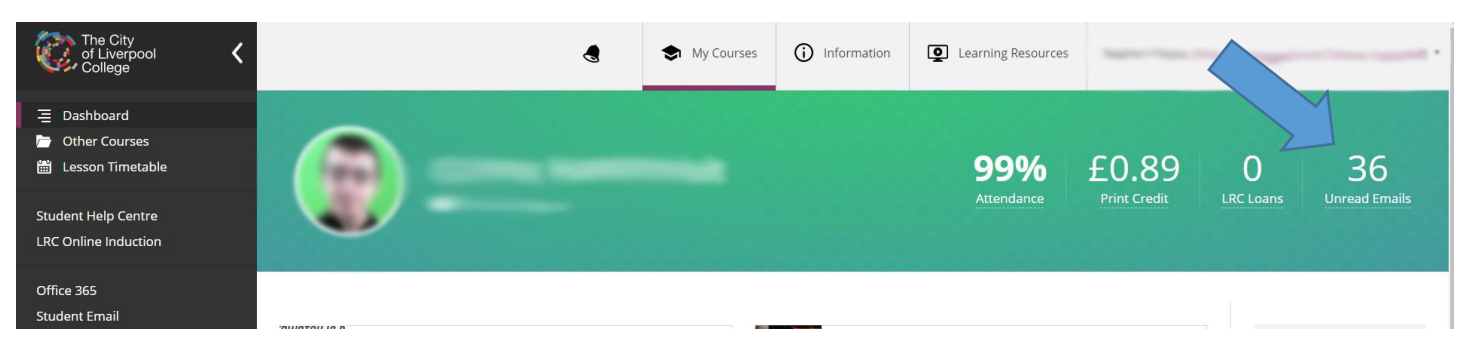

You can now log in to PayMyStudent using the details you provided at registration.

**Please note: The entire application form is Mobile Compatible and uploading evidence can be much quicker using a mobile device's Camera or Gallery (if you already have images of your evidence), so you may wish to apply using a mobile/tablet.**

- Once logged in, select **Finance Application** from the **Student Finance** menu on the left.
- Read the disclaimer and then make your way through the application form, selecting the correct information as necessary.
- You can **SAVE** your application at any point, and return to it. Please make sure you log out securely.

## Uploading Evidence

You may need to upload evidence to support your application on the **Evidence of eligibility** section.

To do so, start by clicking on the evidence type you wish to upload.

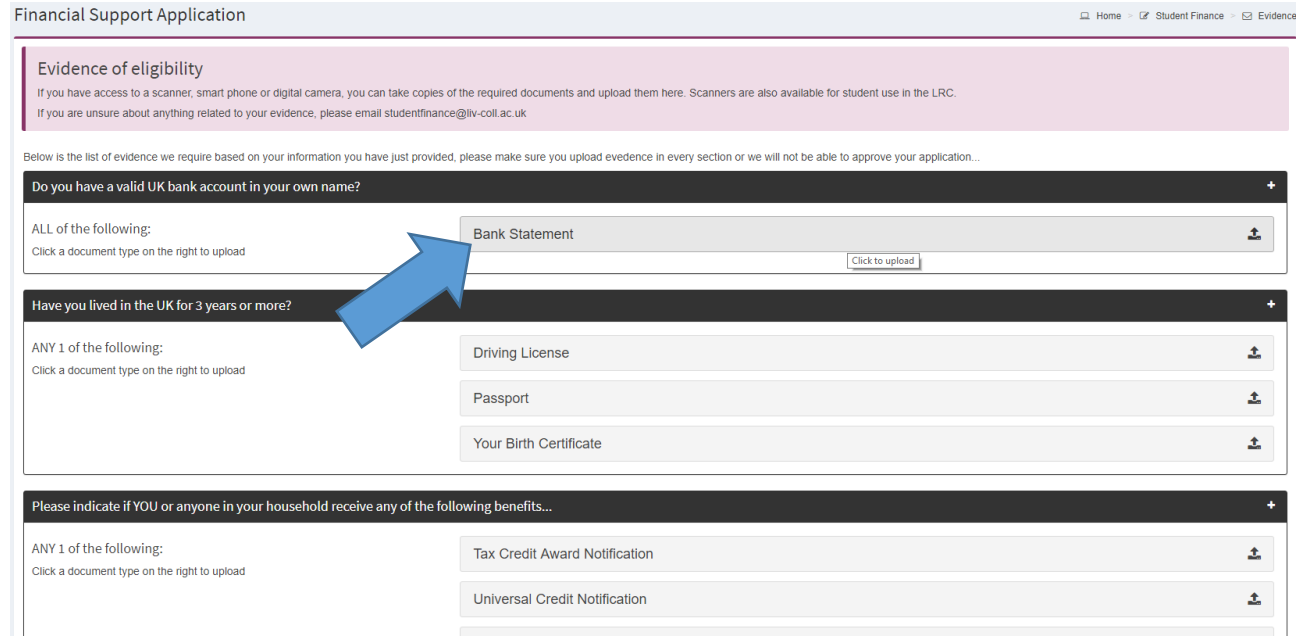

- The page will automatically go to the bottom where there is an upload box for your evidence.
- Simply **Drag & Drop** the file from your computer onto the box to upload the evidence, or click on the box and select the file to upload it.
- You should then see your uploaded document beneath the relevant type.

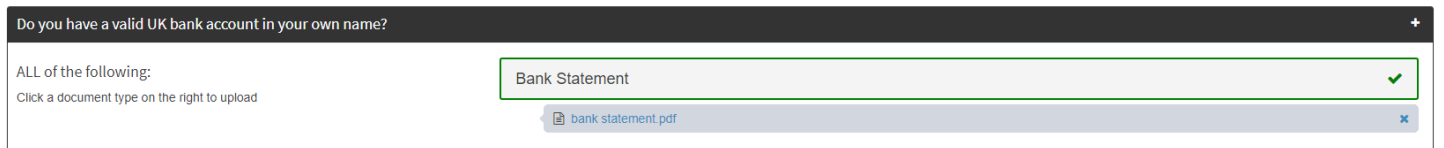

- Repeat this process for each individual piece of evidence. You may only upload images and pdfs.
- If you only have paper copies of your evidence, scanning facilities are available in the LRC

## **Once you have completed your application the Student Finance team will contact you by college email with further information on your eligibility**